## Refining Your Image:

Eliminate Distractions; Enhance Positives
Session 3

© T. Man Whiteside

#### Goals

- 1. Become more aware of distractions
- 2. Learn to draw the viewer's eye to your main character

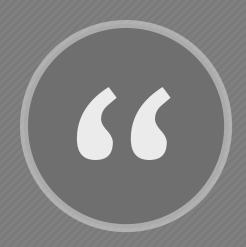

Visualize the finished image in your mind's eye as you are taking the picture... You do this so that when you get to the image editing process, you already have the end in mind."

- Vincent Versace

"Tousled Hair," Vincent Versace

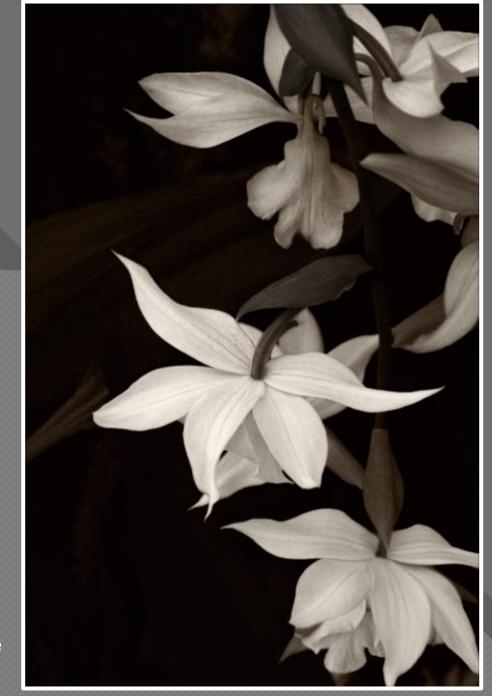

# Second Half of the Equation Accentuating the Positive

It's about what you see...
and what you **do** with what you see.

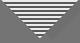

#### **Consider Using These Tools**

- Cropping
- Dodge and Burn
  - Saturation Adjustment
  - Blurring
  - Foreground to Background Transition
  - Transposition (flipping the image)
  - Vignette and Spotlight

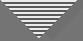

#### Dodging and Burning to Enhance the Image

- Dodge = lighten; Burn = darken
- Low- and medium-contrast images can appear flat
- Can be used to create the appearance of 3 dimensions with shadows and shading
- Accentuate natural light falloff on shapes; increase realism
- Direct the viewer's eye and minimize less important areas
- Contouring occurs as bright areas advance and darker areas recede

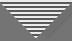

#### Dodging and Burning Example

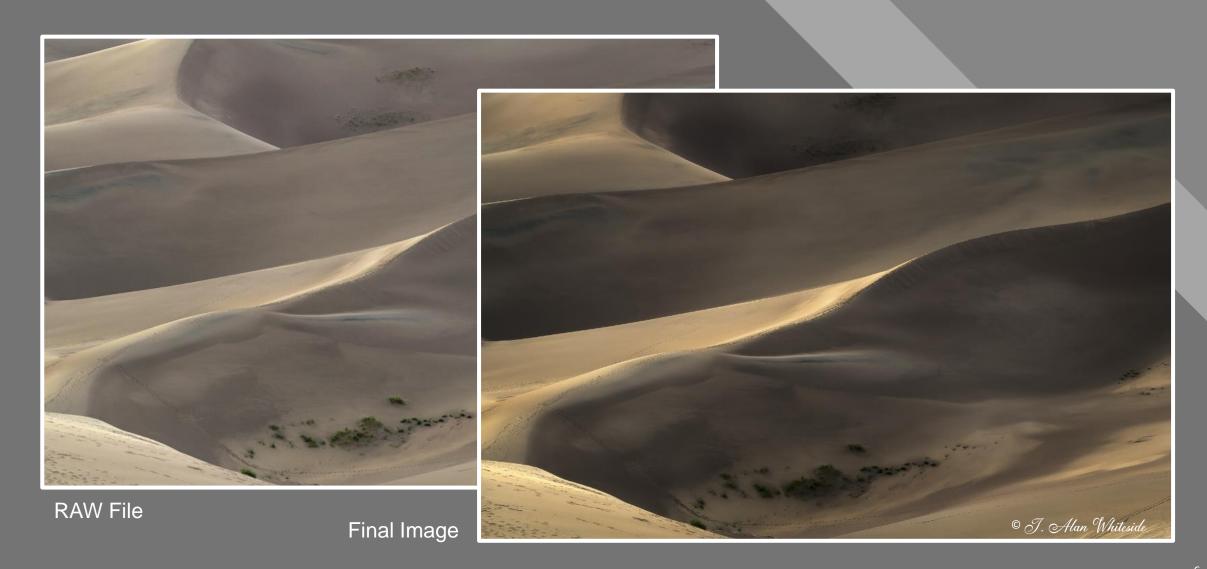

#### Caddo Lake Trees

#### Distractions:

- Deep shadows
- Muddy tones

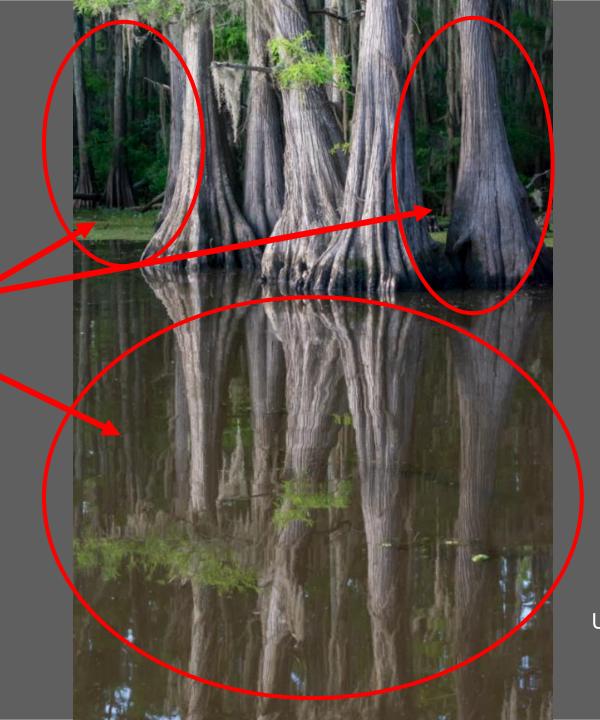

Unadjusted RAW file

#### Caddo Lake Trees

Tone and Color Adjusted:

• Shadows opened

Reflection becomes a distraction

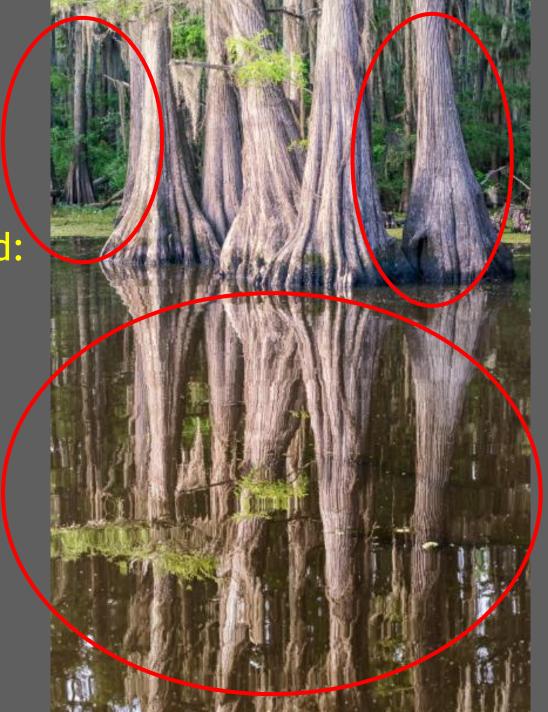

Tone and Color Adjusted

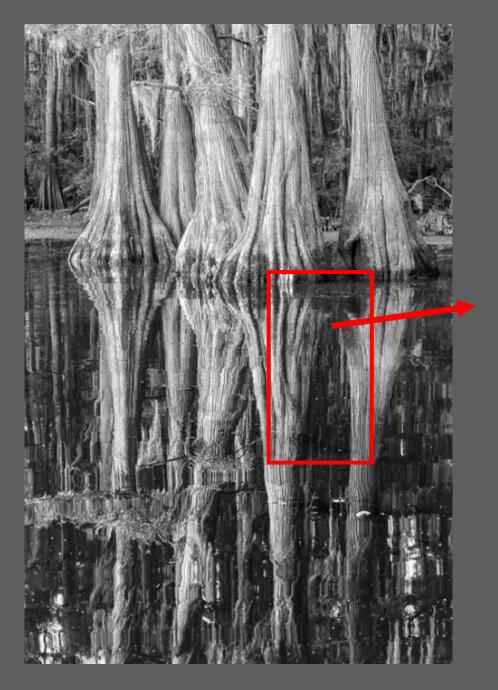

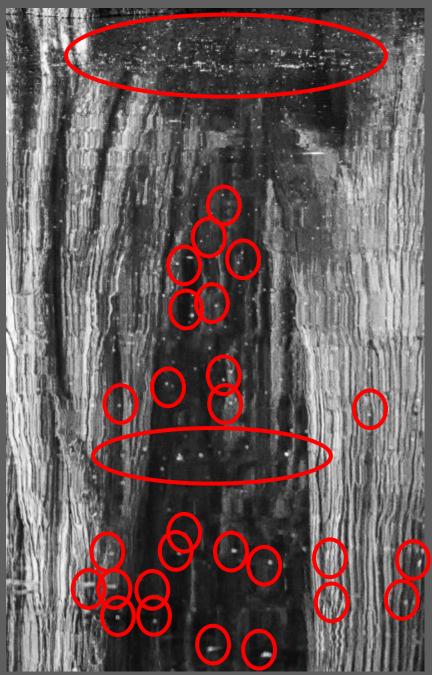

#### Distracting spots

Conversion to Mono

- Added contrast and brightness to light areas of prominent trees
- Added contrast and lowered brightness of dark areas of prominent trees
- Added gradient to darken bottom

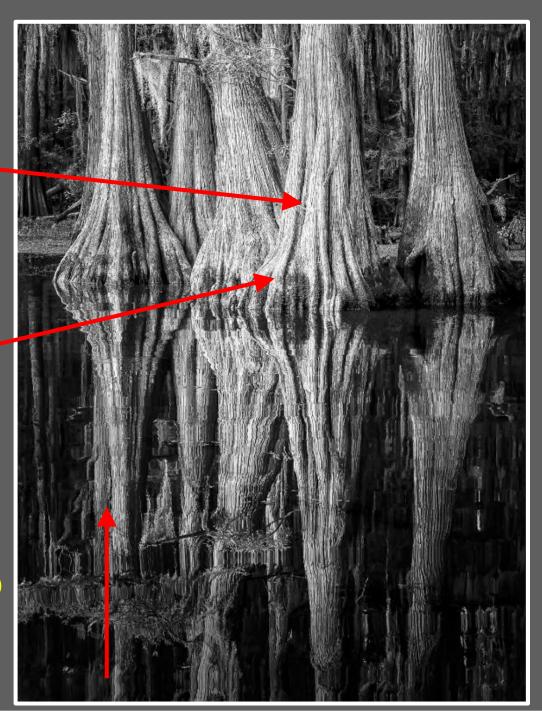

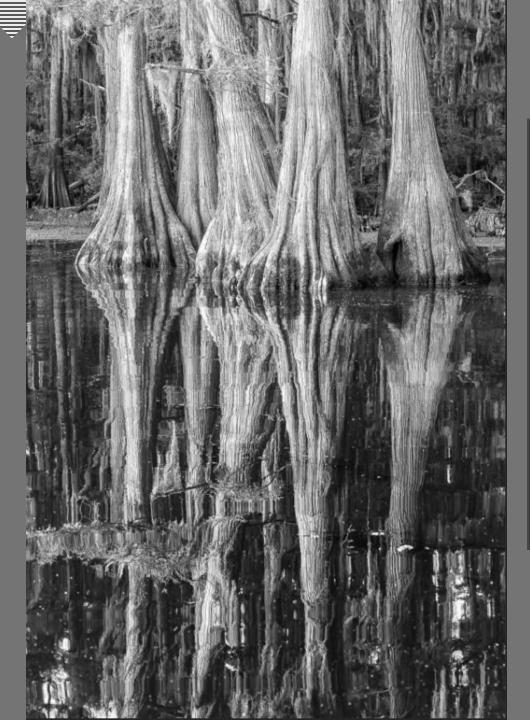

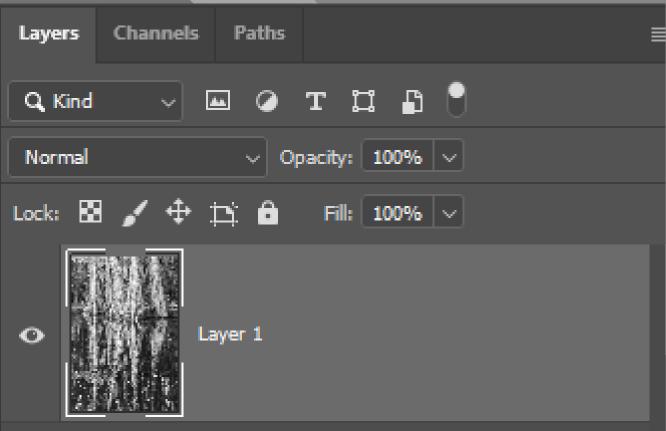

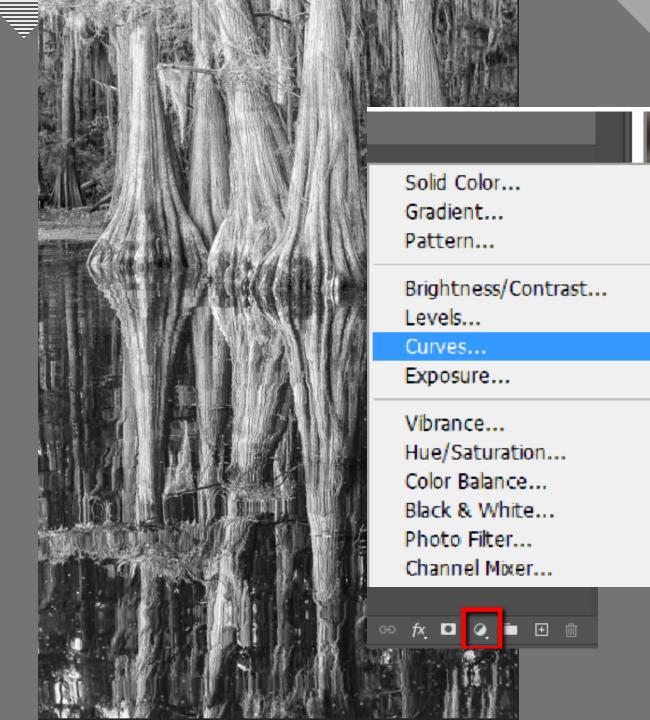

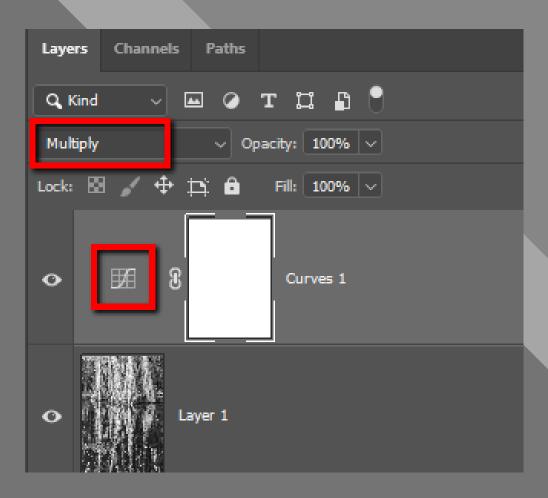

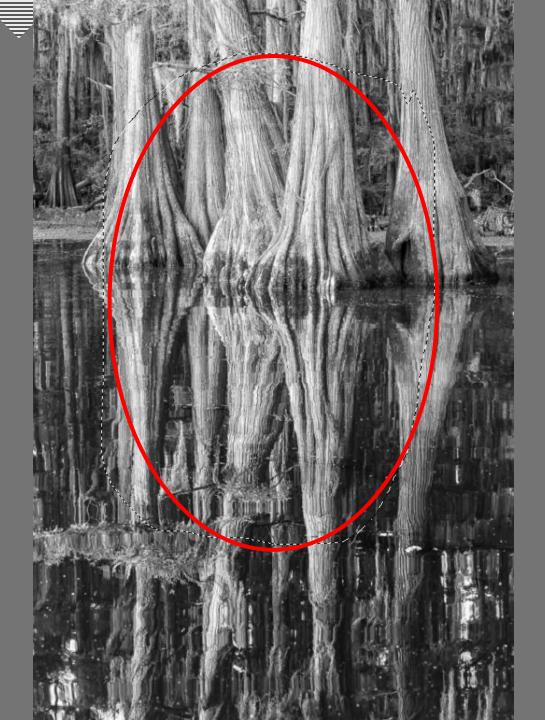

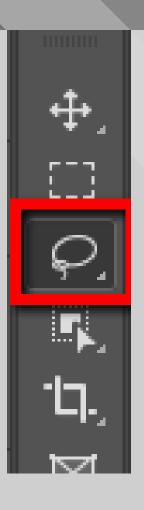

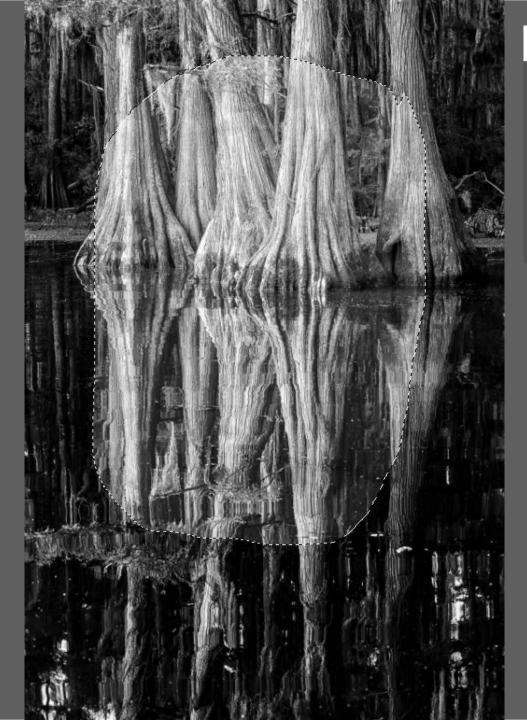

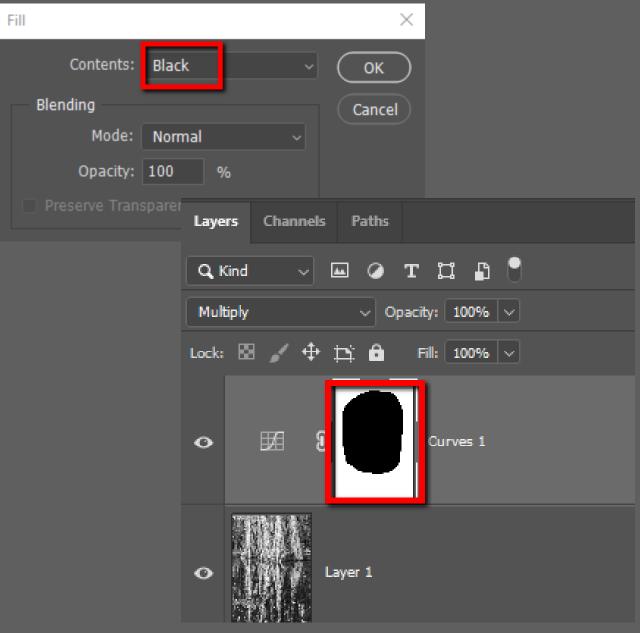

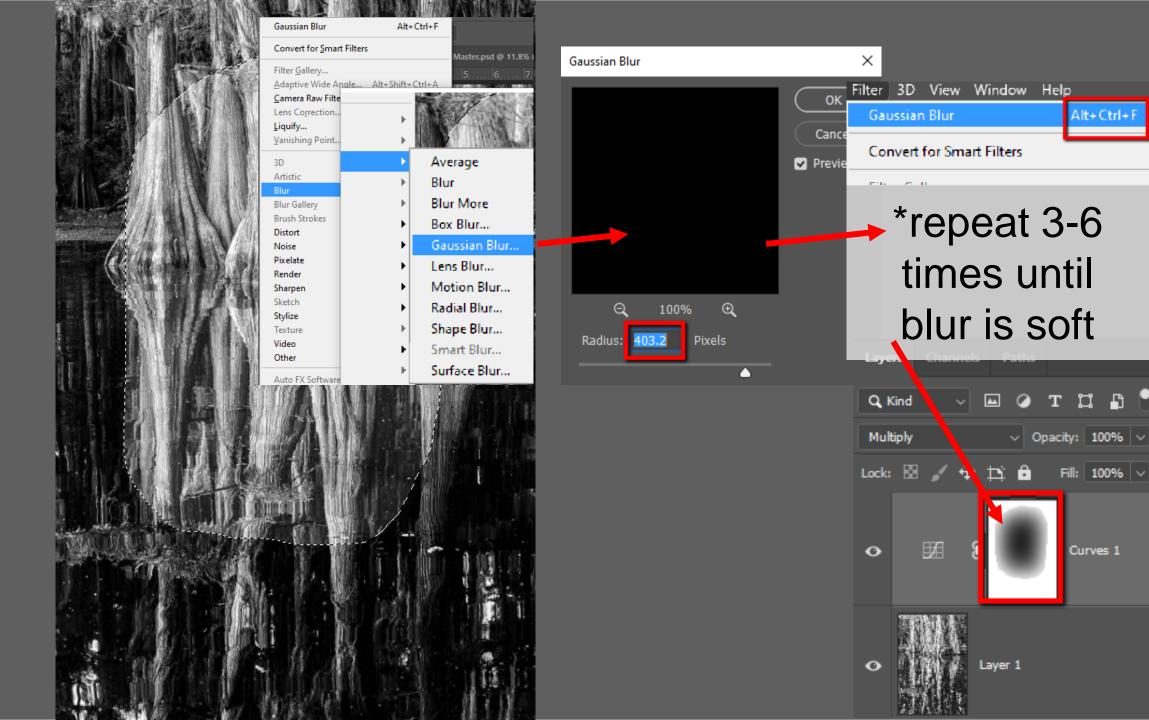

Alt+Ctrl+F

Fill: 100% V

Curves 1

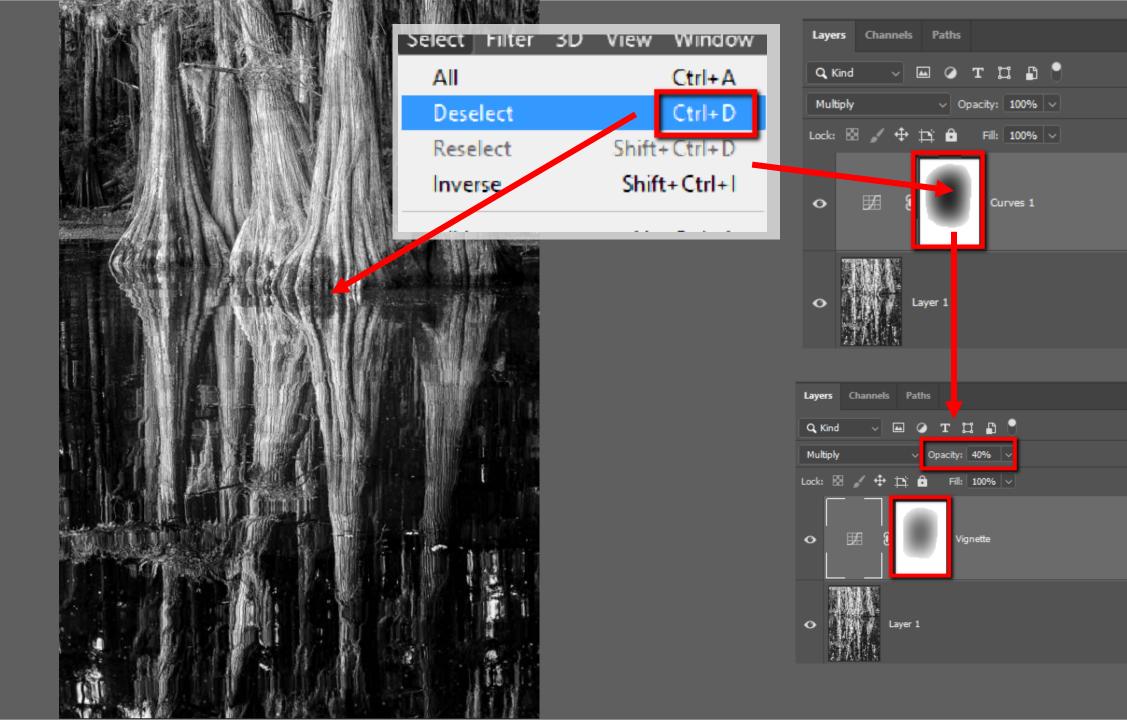

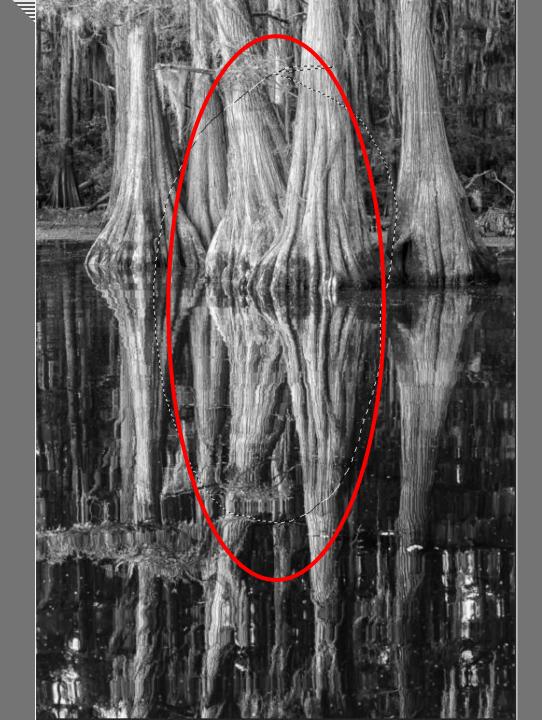

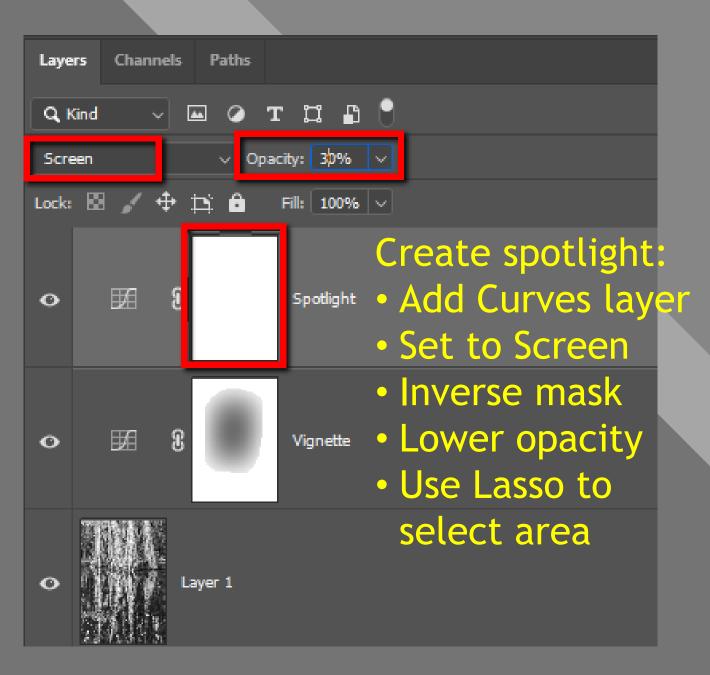

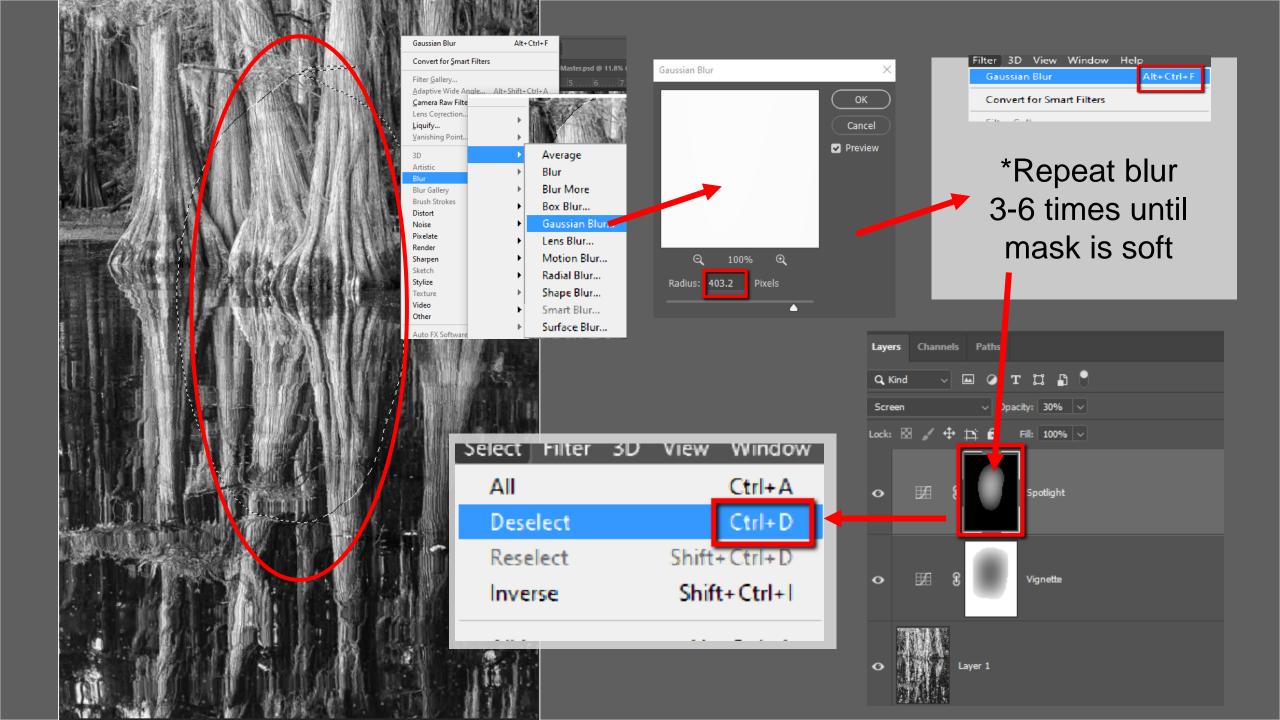

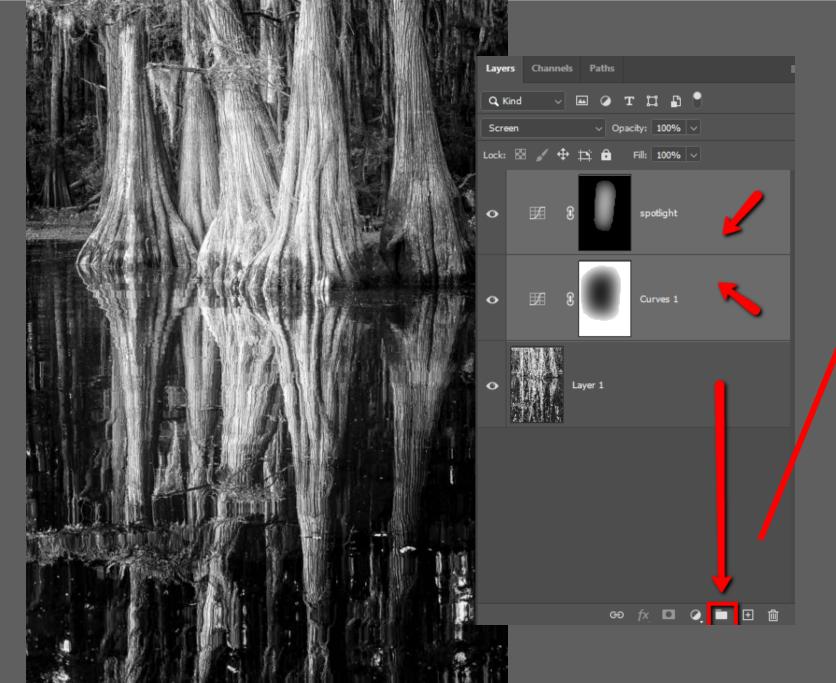

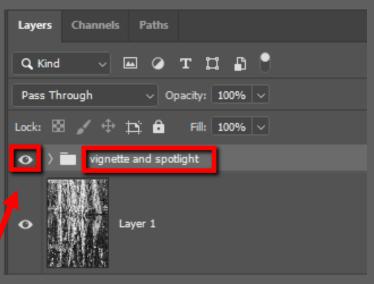

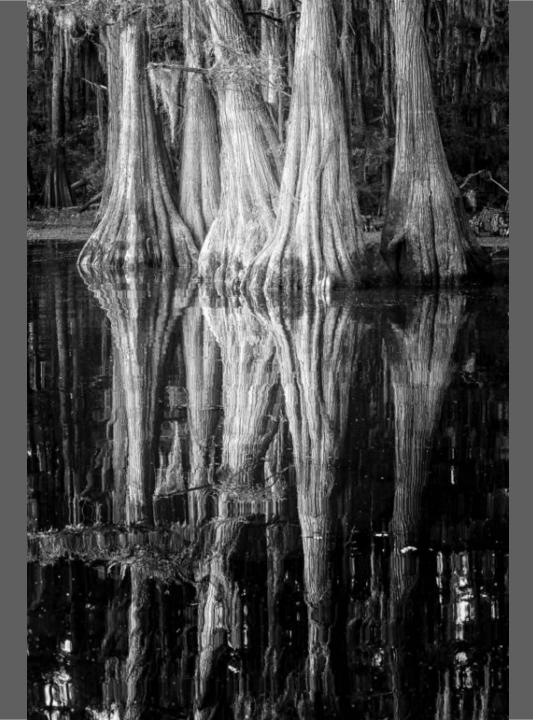

#### Layer Style Blending Options Styles General Blending Blending Options Blend Mode: Multiply ☐ Bevel & Emboss **100** % Opacity: ☐ Contour Advanced Blending Texture **100** % Ell Opacity: + Channels: ☑ R ☑ G ☑ B ☐ Stroke Knockout: None v **±** ☐ Inner Shadow ☐ Blend <u>I</u>nterior Effects as Group ☐ Inner Glow ☑ Blend Clipped Layers as Group ▼ Transparency Shapes Layer ☐ Satin Layer Mask Hides Effects ─ Vector Mask <u>Hi</u>des Effects Color Overlay + Blend If: Gray V **±** ☐ Gradient Overlay This Layer: ☐ Pattern Overlay Outer Glow Underlying Layer: 0 / 32 + ☐ Drop Shadow fx ♠ ♣

- Added vignette
- Added "spotlight"
- Noise reduction
- Crop, size, and sharpen

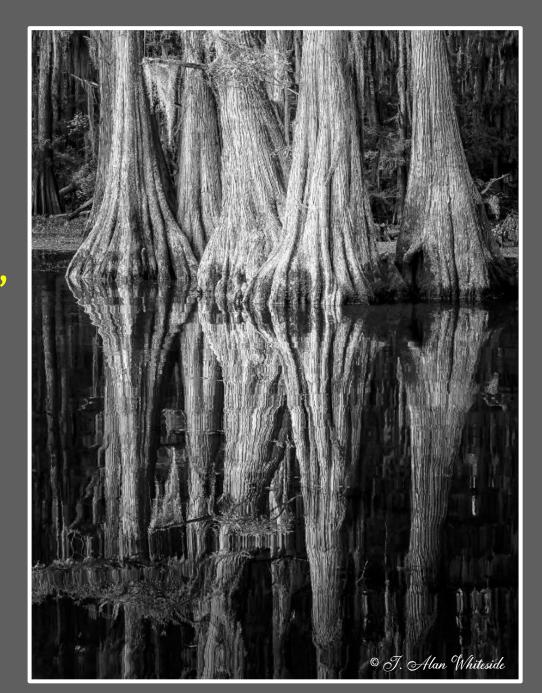

Final Image

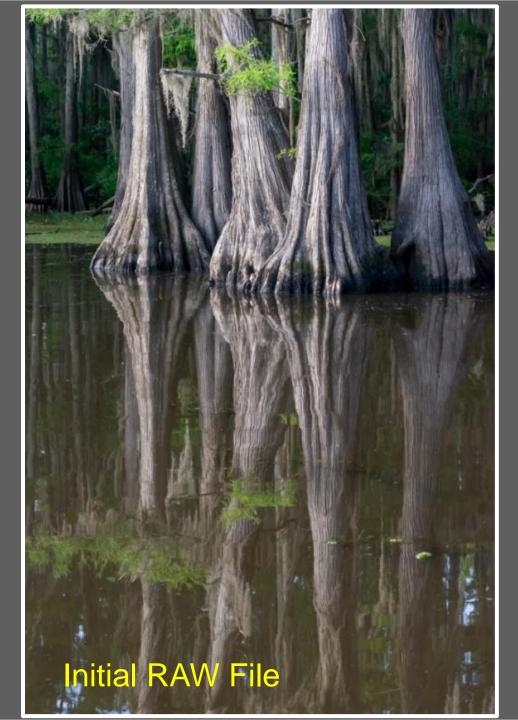

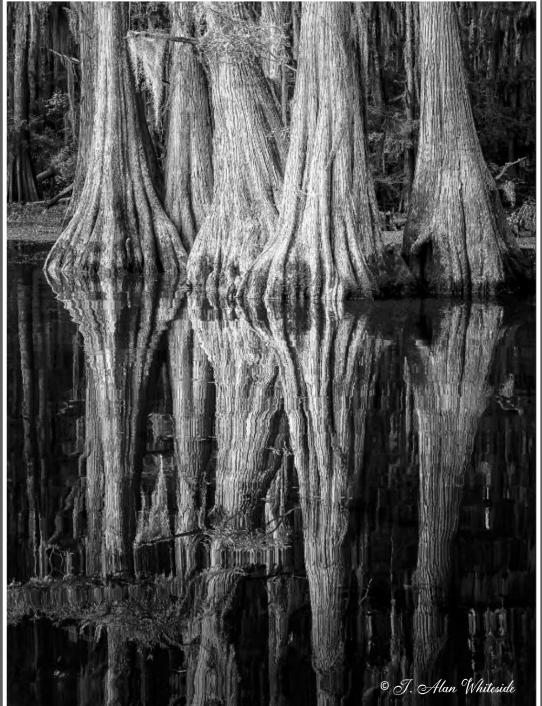

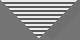

#### Some Typical Dodging and Burning Methods

- LR: Adjustment brush loaded with Exposure change
- LR: Gradient or Radial filter loaded with Exposure change
- LR: Post-Crop Vignetting
- PS: Soft Light layer filled with 50% Gray
- PS: Blank layer, top of stack; Overlay or Soft Light blend mode
- PS + Nik Viveza: Brightness (+ color temp—optional)
- PS: "Horizontal" curve clipped to soft light Hue/Sat layer
- PS: Dodge and Burn tools

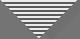

• LR: Adjustment brush loaded with Exposure change

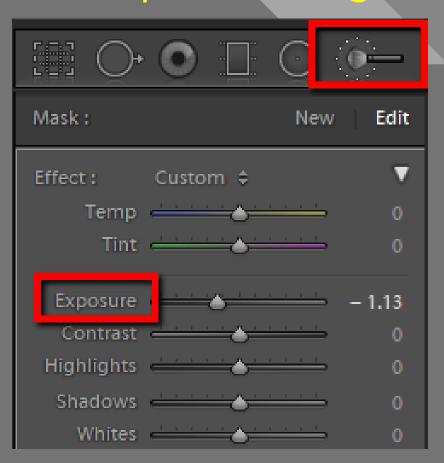

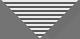

• LR: Gradient or Radial filter loaded with Exposure change

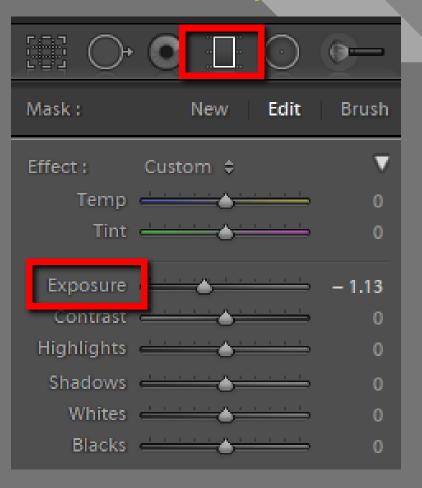

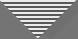

• LR: Post-Crop Vignetting

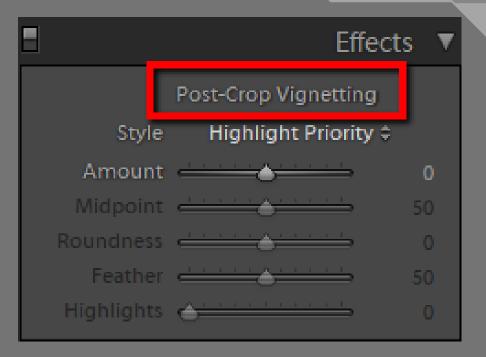

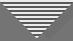

• PS: Soft Light layer filled with 50% Gray

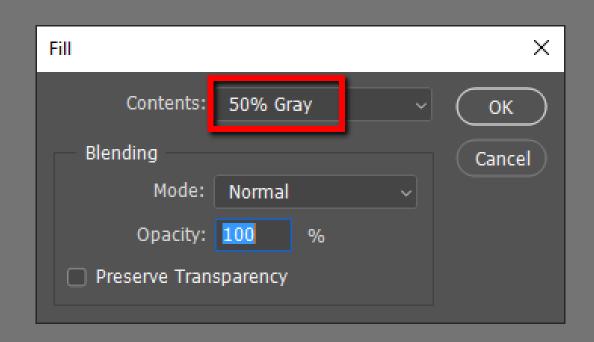

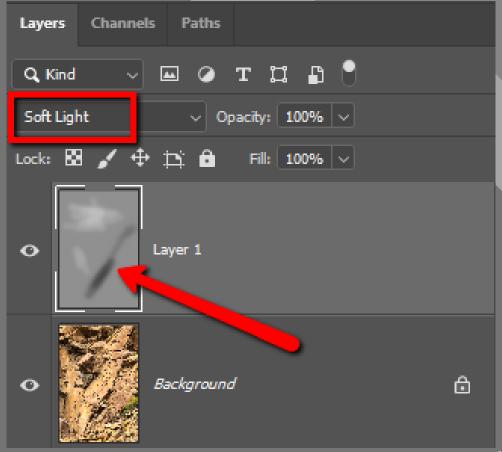

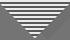

### Dodging and Burning Example

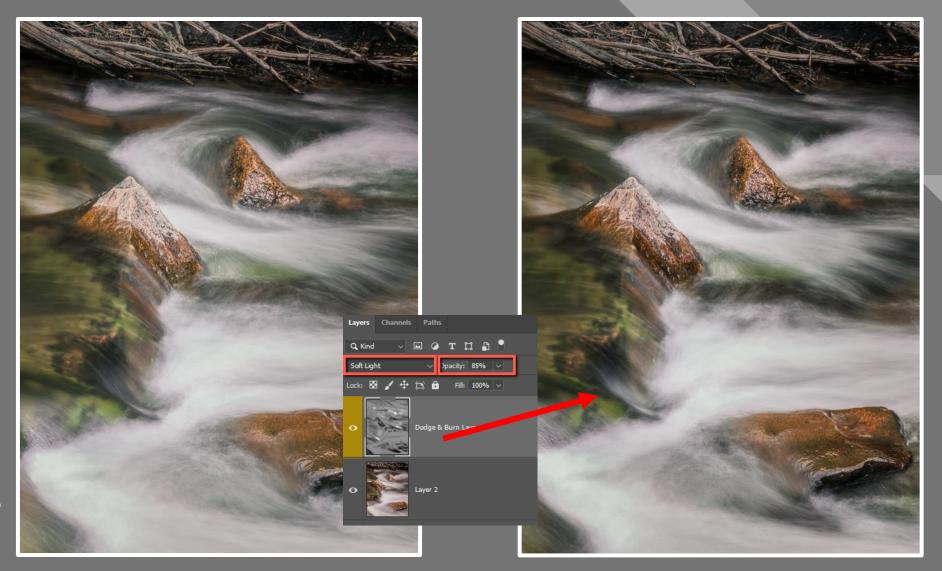

Before D&B

After D&B

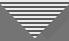

#### Dodging and Burning Example

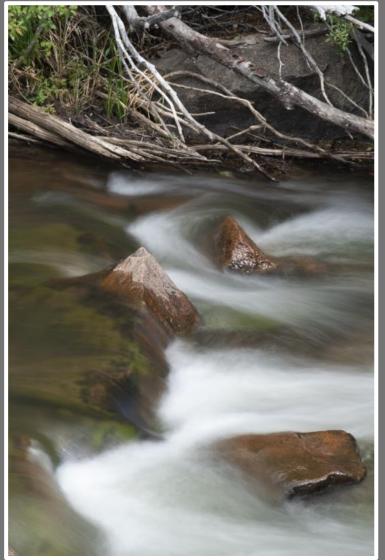

RAW File

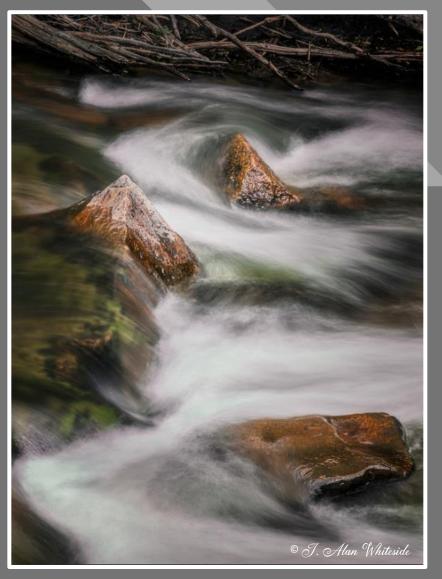

Final File

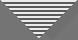

• PS: Blank layer, top of stack; Overlay or Soft Light blend mode

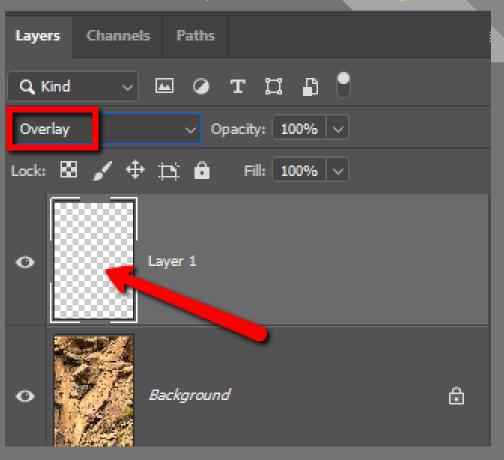

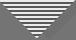

• PS + Nik Viveza: Brightness (+ color temp—optional)

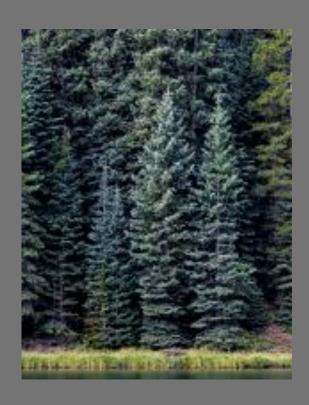

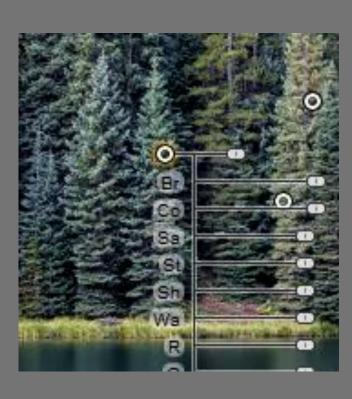

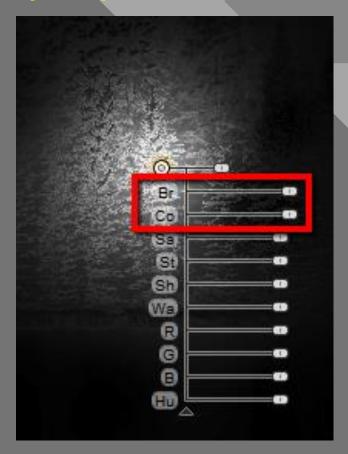

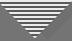

• PS + Nik Viveza: Brightness (+ color temp—optional)

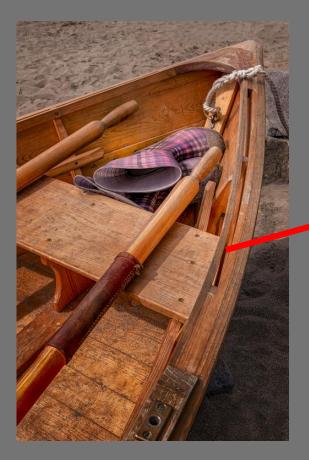

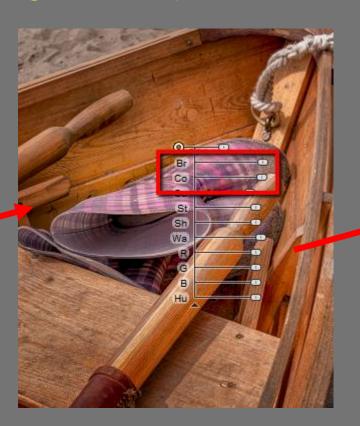

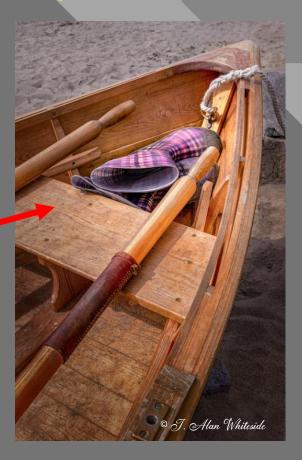

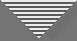

• PS: "Horizontal" curve <u>clipped</u> to Soft Light Hue/Sat layer at -100 Sat.

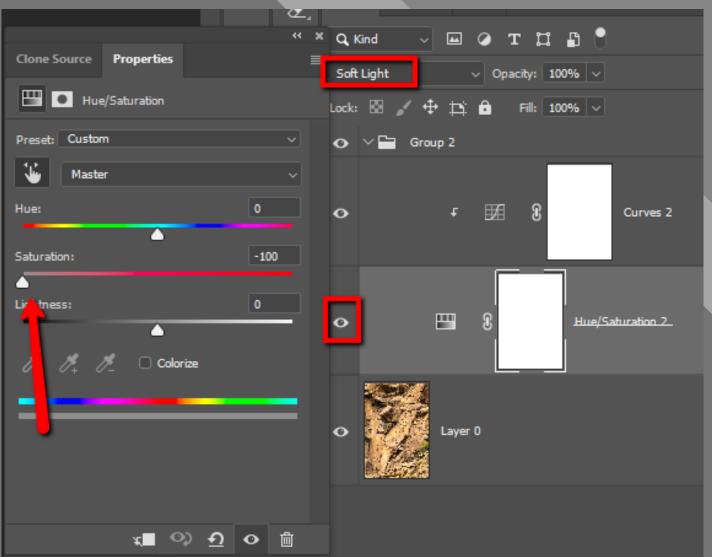

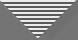

PS: "Horizontal"
 curve <u>clipped\*</u> to
 Soft Light
 Hue/Sat layer

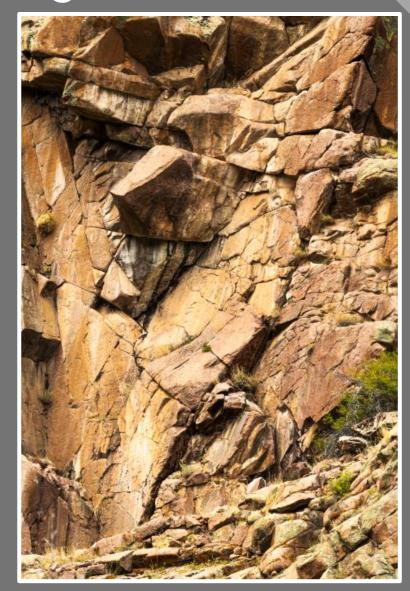

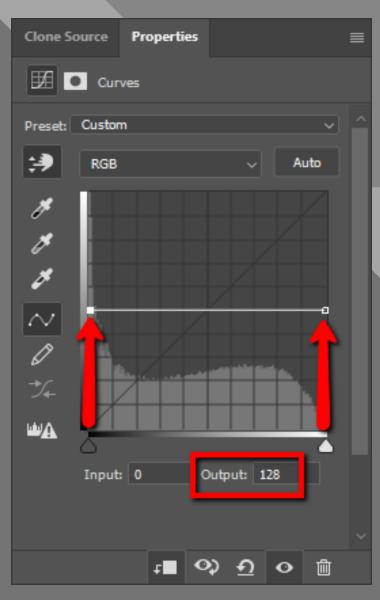

Before D&B

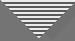

- PS: "Horizontal"
   curve <u>clipped\*</u> to
   Soft Light
   Hue/Sat layer
  - \* Alt/Opt-click on border between the layers when icon appears

Before D&B

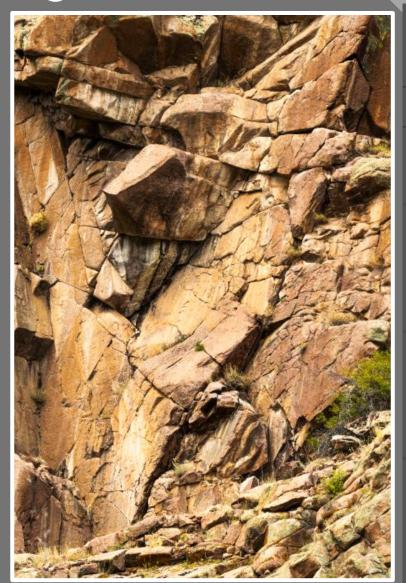

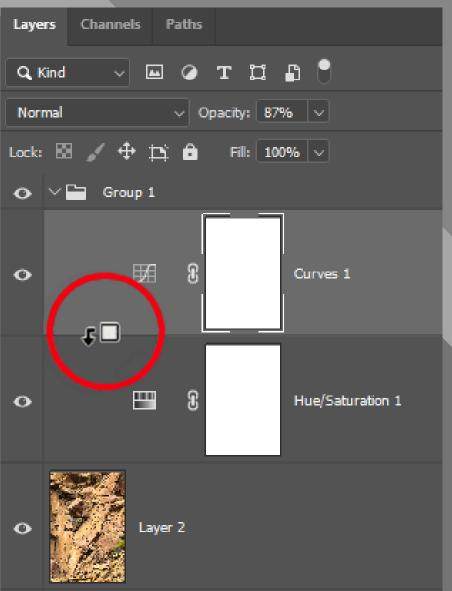

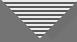

- PS: "Horizontal"
   curve <u>clipped</u> to
   soft light Hue/Sat
   layer
- Left side is for shadows; right for highlights
- Drag curve up to lighten; down to darken

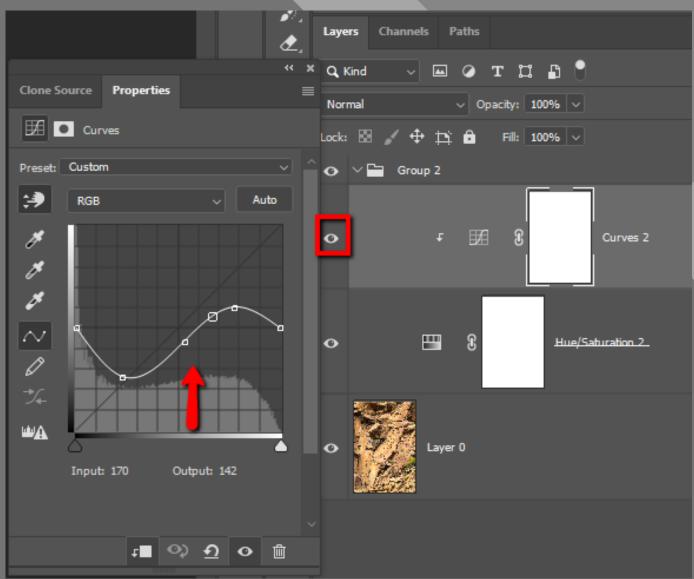

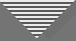

PS:
 Horizontal
 curve
 clipped to
 soft light
 Hue/Sat
 layer

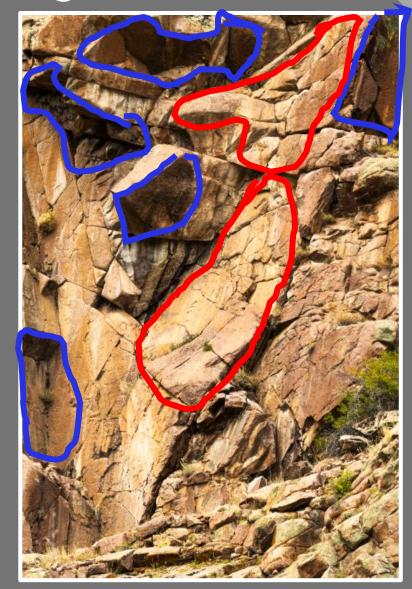

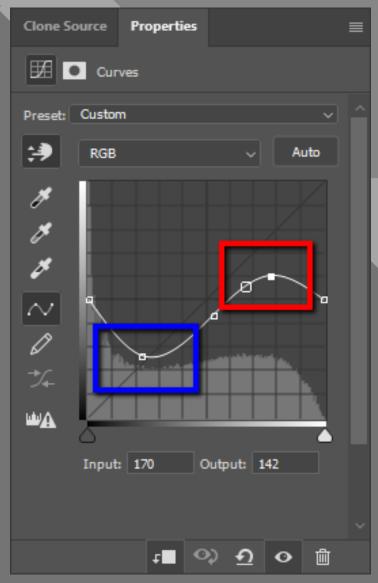

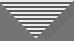

PS:
 Horizontal
 curve
 clipped to
 soft light
 Hue/Sat
 layer

Before / After D&B

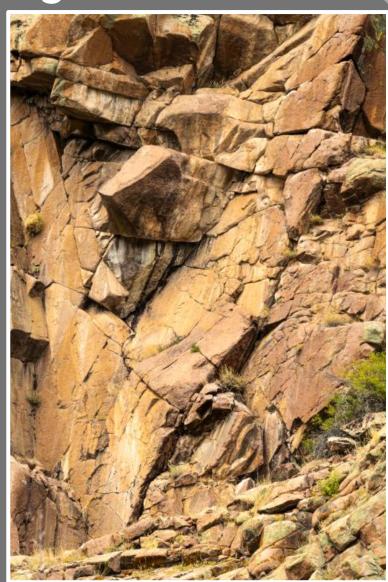

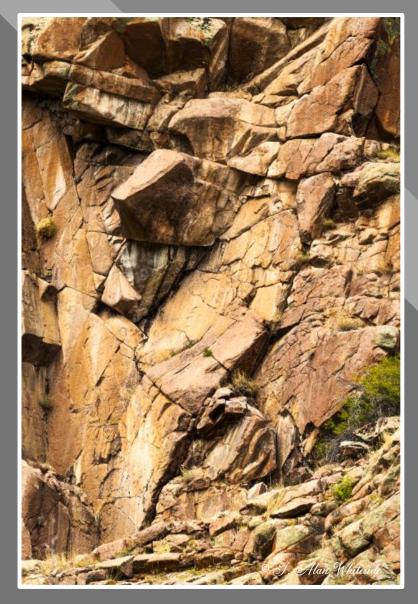

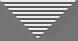

#### Dodging and Burning Example

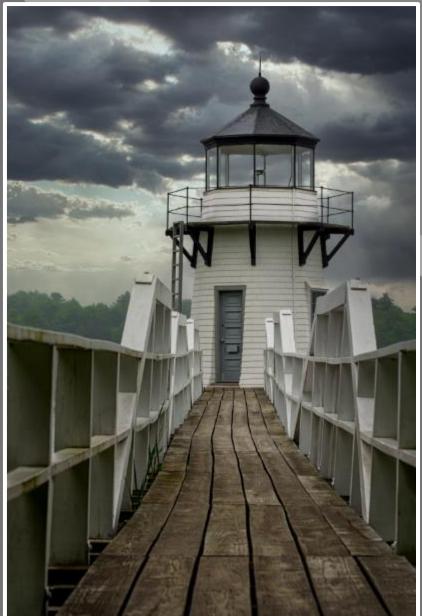

Before D & B

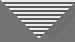

#### Dodging and Burning Example

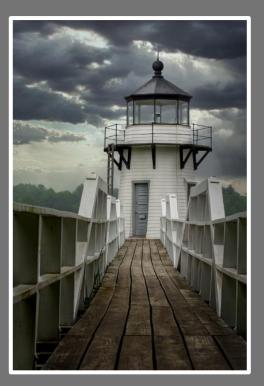

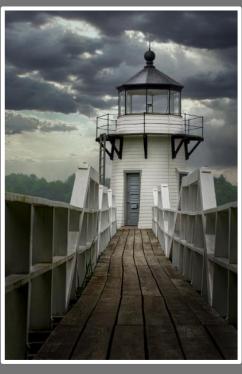

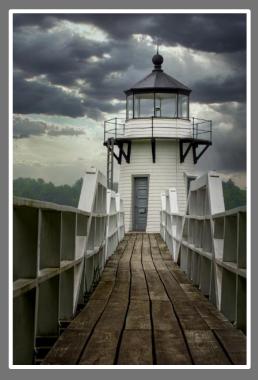

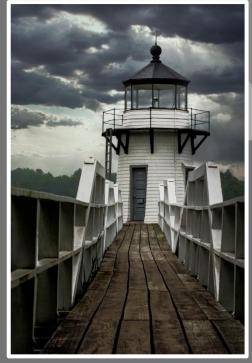

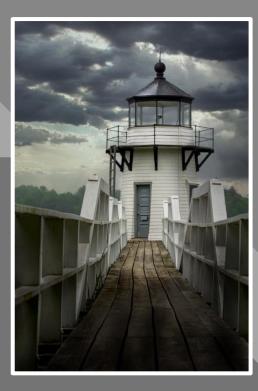

50% Soft Light

Blank Overlay Layer

Viveza

Horizontal Curve

PS D & B Tools